HOME DASHBOARD MY ACCOUNT

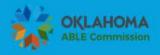

🔾 SEARCH 📓 REPORTS 🚳 SIGN UP 🖰 LOG IN

| User Name or E-mail:         |                            | Password:  |                | Click on New User |
|------------------------------|----------------------------|------------|----------------|-------------------|
| Remember me on this computer | I've forgotten my password | New Users: | ror an Account |                   |

#### Welcome to the new Citizen Portal

We are pleased to offer our citizens, businesses, and visitors access to government services online, 24 hours a day, 7 days a week.

In partnership with Accela, Inc., we are fulfilling our promise to deliver powerful e-government services and provide valuable information about the community while making your interactions with us more efficient, convenient, and interactive. To use ALL the services we provide you must register and create a user account. You can view information, get questions answered and have limited services as an anonymous user. We trust this will provide you with a new, higher level of service that makes living and working in our community a more enjoyable experience.

#### What would you like to do today?

Note: All Change Requests are done through Amendments.

To get started, select one of the services listed below:

#### Account Registration

You will be asked to provide the following information to open an account:

- . Choose a user name and password
- Personal and Contact Information
- · License Numbers if you are registering as a licensed professional (optional)

Please review and accept the terms below to proceed.

#### General Disclaimer

While the Agency attempts to keep its Web information accurate and timely, the Agency neither warrants nor makes representations as to the functionality or condition of this Web site, its suitability for use, freedom from interruptions or from computer virus, or non-infringement of proprietary rights. Web materials have been compiled from a variety of sources and are subject to change without notice from the Agency as a result of updates and corrections.

All trademarks and service marks contained in or displayed on this Web site are the property of their respective owners. Any commercial use of the materials stored on this Web site is strictly prohibited without the prior written permission of the Agency.

The Agency is neither responsible nor liable for any viruses or other contamination of your system nor for any delays, inaccuracies, errors or omissions arising out of your use of the site or with respect to the material contained on the site, including without limitation, any material posted on the site. This Web site and all materials contained in it are distributed and transmitted "as is" without warranties of any kind, either express or implied, including without limitation, warranties of title or implied warranties of merchantability or fitness for a particular purpose. The Agency is not responsible for any special, indirect, incidental or consequential damages that may arise from the use of, or the inability to use, this Web site and/or the materials contained on this Web site whether the materials are provided by the Agency or a third party.

In addition to the preceding terms and conditions the Agency, its officers, employees, agents or representatives shall not be liable for any damages of any kind arising from your use of the online payment service. Nothing contained in this Web site constitutes or is intended to constitute legal advice by the Agency or any of its agencies, officers, employees, agents, or representatives.

#### External Links

This Web site may contain links to other sites on the Internet, which are provided for the convenience of the user. The Agency is not responsible for and makes no representation about the content or material available on such other sites. Links are not intended to imply sponsorship, affiliation, or endorsement by the Agency.

#### **Privacy Policy**

While the Agency does not sell any information collected and provided through this Web site, such information may be subject to disclosure as required by any federal, state or local laws, rules, or regulations, including, but not limited to, the Agency's Public Records Act (Government Code Section 1).

#### Communications via W

Communications made to all all and messaging systems shall in no way be deemed to constitute legal notice to the Agency or any of its agencies, or representatives, with respect to any existing or potential claim or cause of action against cick where notice to the Agency is red traditionally and the agency of the Agency of the Agency is red traditionally as a second of the Agency of the Agency of the Agenc

I agree to the

Continue Registration »

Click here to continue

R<sub>ead</sub> G<sub>eneral</sub> Disclaimer

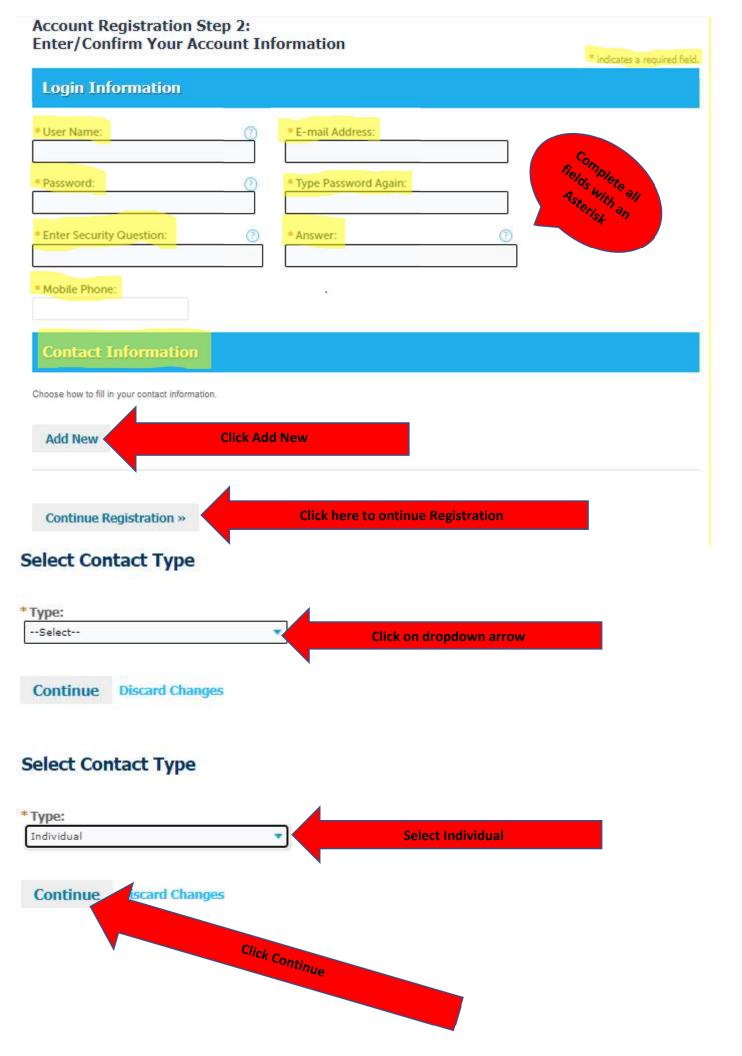

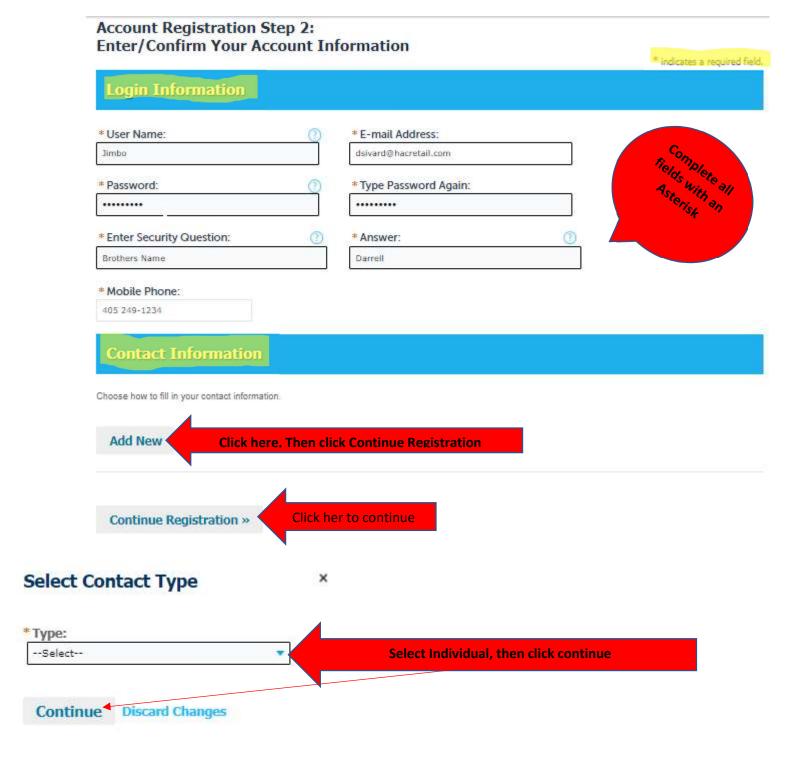

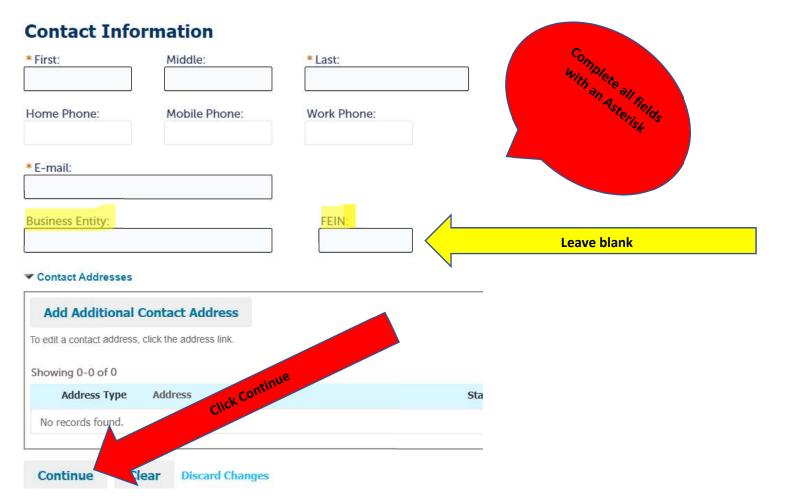

#### Account Registration Step 2: Enter/Confirm Your Account Information

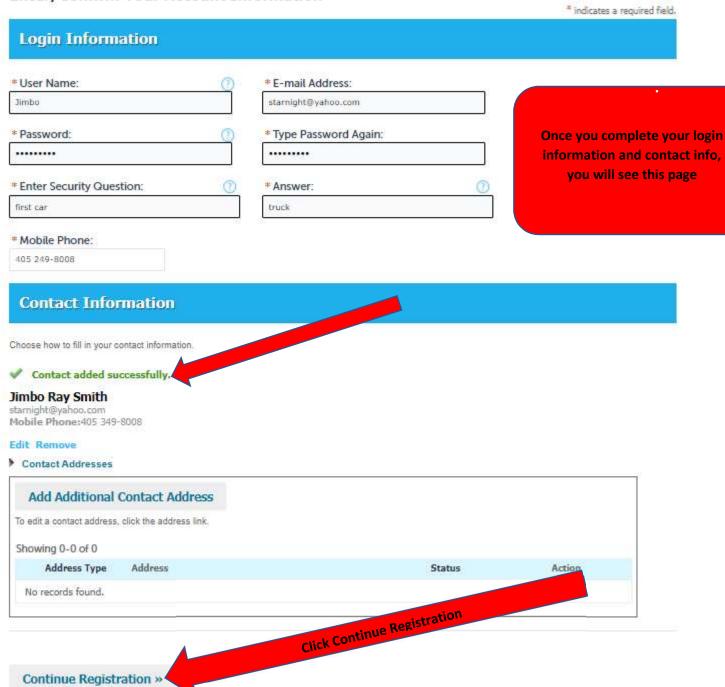

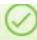

Congratulations. You have successfully registered an account.

#### Account Information

User Name: Jimbo

E-mail: starnight@yahoo.com

 Password:
 \*\*\*\*\*\*\*

 Security Question:
 first car

 Mobile Phone:
 405 249-8008

#### Contact Information

Jimbo Ray Smith Home Phone: starnight@yahoo.com Work Phone:

Mobile Phone: 405 349-8008

#### Contact Address List

#### ▼ Contact Addresses

| howing 0-0 of 0   |         |        |        |
|-------------------|---------|--------|--------|
| Address Type      | Address | Status | Action |
| No records found. |         |        |        |

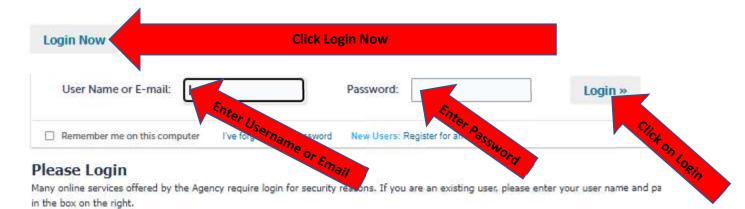

#### **New Users**

If you are a new user you may register for a free Citizen Access account. It only takes a few simple steps and you'll have the added benefits a seeing a complete history of applications, access to invoices and receipts, checking on the status of pending activities, and more.

Register Now »

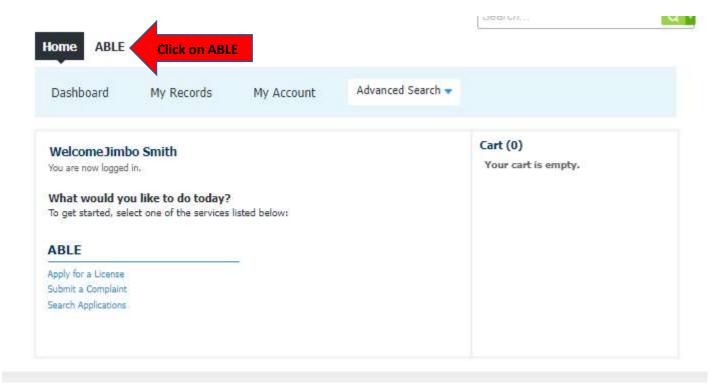

Home

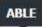

Apply for a License Submit a Complaint

Search Applications

#### Online Application

Welcome to Agency's Online Permitting System. Using this system you can submit and update information, pay fees, schedule inspections, track the status of your application, and print your final record all from the convenience of your home or office, 24 hours a day.

Please "Allow Pop-ups from This Site" before proceeding. You must accept the General Disclaimer below before beginning your application.

## General Disclaimer

While the Agency attempts to keep its Web information accurate and timely, the Agency neither warrants nor makes representations as to the functionality or condition of this Web site, its suitability for use, freedom from interruptions or from computer virus, or non-infringement of proprietary rights. Web materials have been compiled from a variety of sources and are subject to change without notice from the Agency as a result of updates and corrections.

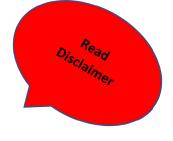

Click that you have read and accepted

Continue > Click Continue

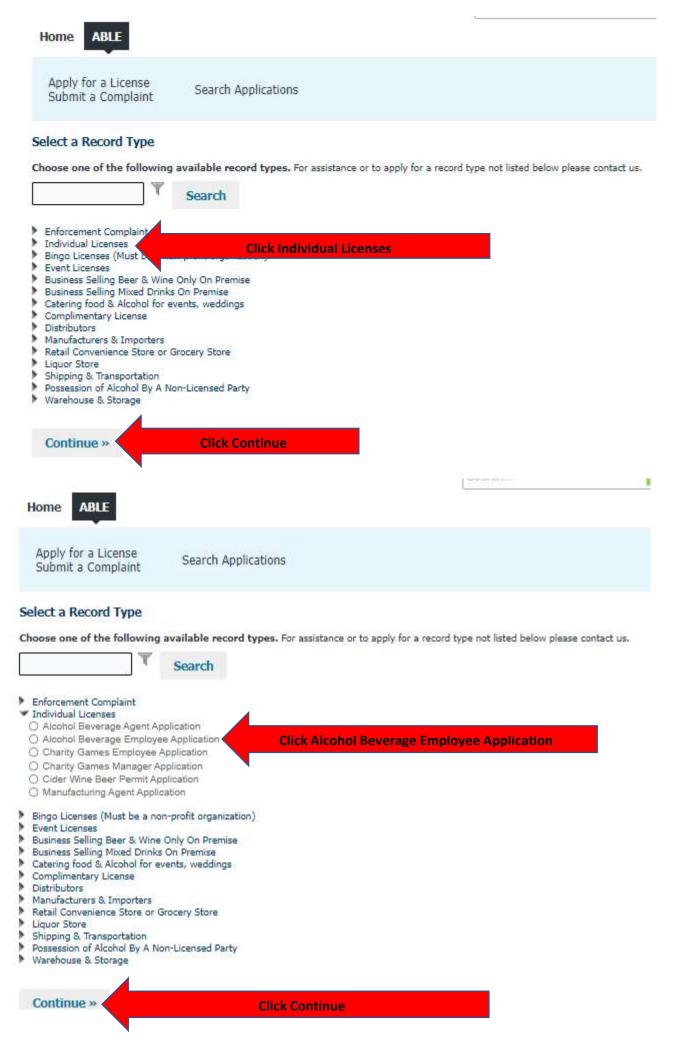

#### Alcohol Beverage Employee Application

1 Step 1

2 Step 2

3 Step 3

4 Review

5 Pay Fees

#### Step 1:Step 1>Applicant

If you work for a restaurant or bar as a waiter, waitress, server, barten manager, this is the license to apply for.

If you work for a grocery store, convenience store, or liquor store as a cas stocker of alcohol, or manager, this is the license to apply for.

You must complete training within two weeks of applying.

You are required to complete one of the ABLE approved employee alcohol training courses within 14 calendar days of applying for this license. The approved training courses are located on the ABLE website under the link Employee Training Information. Once you have completed the training, upload your training certificate to your ACA online account as an attachment. \*Failure to complete the employee alcohol training course can result in a citation from ABLE.

\* indicates a required field.

#### Individual

Please enter your Applicant information.

Click "Contact Information" to populate your information from the Account information you created.

Click "New" to create a new Applicant other than yourse

Click Contact Information Aud New

Contact Information

### **Employer**

Please enter your Employer information if applicable.

Click "New" to add Employer Information.

Contact Information

Add New

Continue »

#### **Contact Information** Work Phone: Mobile Phone: Complete all fields 405 349-8008 with an Asterisk \* E-mail: starnight@yahoo.com \* SSN: \* Birth Date: MM/DD/YYYY Gender: O Female O Male Driver's License Driver's License State: Number: --Select--

#### ▼ Contact Addresses

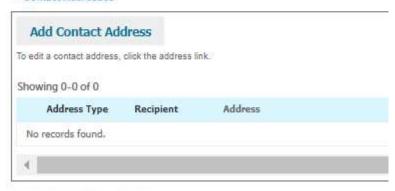

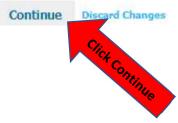

#### Alcohol Beverage Employee Application

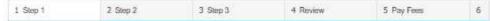

#### Step 1:Step 1>Applicant

If you work for a restaurant or bar as a waiter, waitress, server, bartender, or manager, this is the license to apply for.

If you work for a grocery store, convenience store, or liquor store as a cashier, stocker of alcohol, or manager, this is the license to apply for.

You are required to complete one of the ABLE approved employee alcohol training courses within 14 calendar days of applying for this license. The approved training courses are located on the ABLE website under the link <a href="Employee Training Information">Employee Training Information</a>. Once you have completed the training, upload your training certificate to your ACA online account as an attachment. \*Failure to complete the employee alcohol training course can result in a citation from ABLE.

\* Indicates a mounted field.

#### Individual

#### Please enter your Applicant inform: 'ion, Click "Contact Information" to populate your information from the Account information you created. Click "New" to create a new Applicant other than yourself. Contact added successfully. Jimbo Smith amight@yshoo.com Home phone: Mobile Phane:405 349-8008 Work Phone: Edit Remove ▼ Contact Addresses Add Contact Address To edit a contact address, click the address link. Showing 0-0 of 0 Address Type Recipient Address Phone

#### **Employer**

No records found.

Please enter your Employer information if applicable.

Click "New" to add Employer Information.

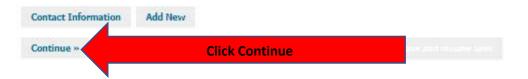

\* Are you a United States Citizen?:

( ) ○ Yes ○ No

Continue » **Click Continue** 

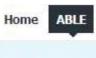

Apply for a License Submit a Complaint

Search Applications

#### Alcohol Beverage Employee Application

| 1 Step 1 | 2 Step 2 | 3 Step 3 | 4 Review | 5 Pay Fees                              | 6 |
|----------|----------|----------|----------|-----------------------------------------|---|
|          | - Scep 2 |          | A SERVER | 2 1 2 1 2 2 2 2 2 2 2 2 2 2 2 2 2 2 2 2 |   |

#### Step 3:Step 3>Supporting Documentation

\*indicates a required field.

#### Attachment

The maximum file size allowed is 100 MB.

ade;adp;bat;chm;cmd;com;cpl;exe;hta;htm;html;ins;isp;jar;js;jse;lib;lnk;mde;mht;mhtml;msc;msp;mst;php;pif;scr;sct;shb;sys;vb;vbe;vbs;vxd;wsc;wsf;wsh are disallowed file types to upload.

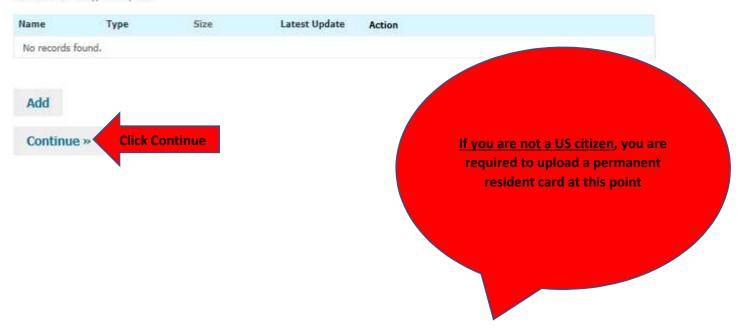

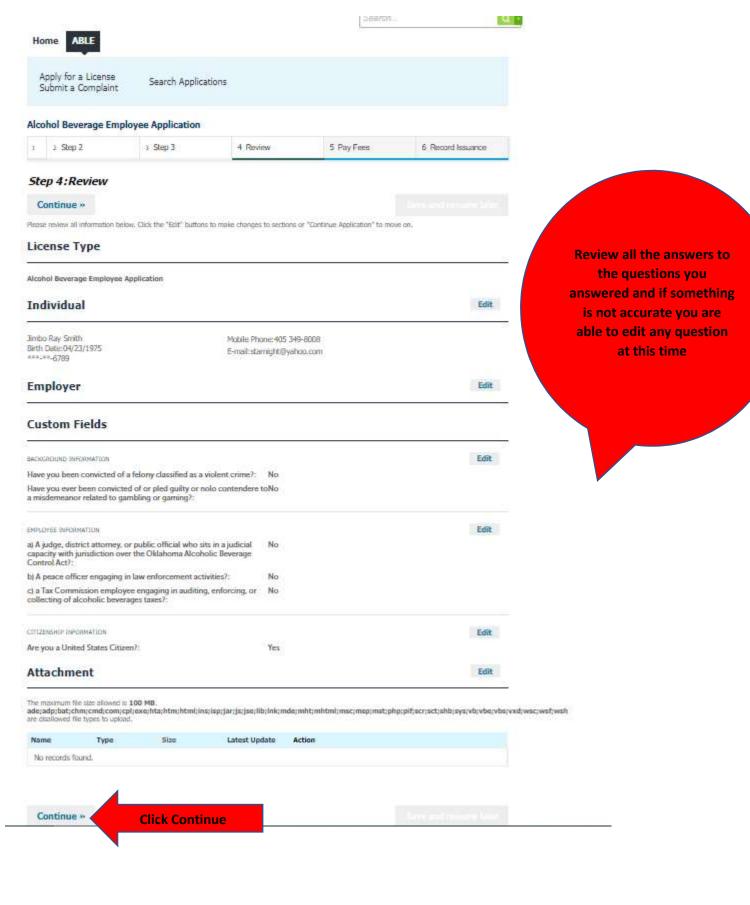

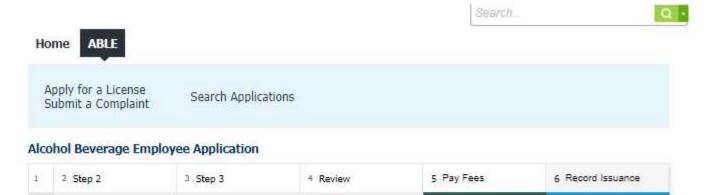

#### Step 5: Pay Fees

Listed below are preliminary fees based upon the information you've entered. Some fees are based on the quantity of work items installed or repaired. Enter quantities where applicable. The following screen will display your total fees.

#### **Application Fees**

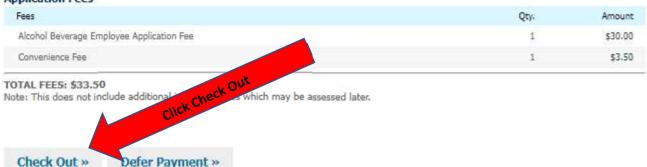

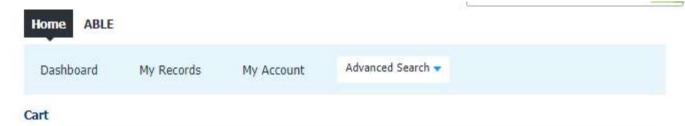

3 Receipt/Record

## Step 1:Select item to pay

1 Select item to pay

22TMP-000159

Click on the arrow in front of a row to display additional information. Items can be saved for a future checkout by clicking on the Save for later link.

2 Payment information

# PAY NOW No Address 1 Application(s) | \$33.50

Total due: \$33.50

Alcohol Beverage Employee Application

Total amount to be paid: \$33.50

Note: This does not include additional inspection fees which may be assessed later.

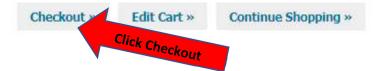

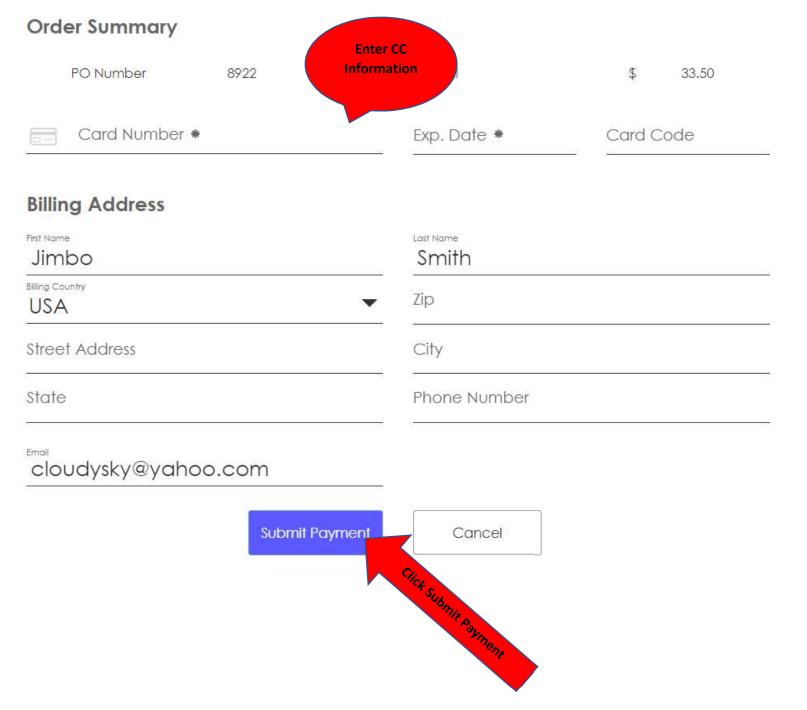

Fri Jan 28 2022 10:58:41 AM

# Thank you for your payment.

\$ 33.50

|                                                                                    |                                | Hide Details |
|------------------------------------------------------------------------------------|--------------------------------|--------------|
| otal                                                                               |                                | \$ 33.50     |
| Paid By Visa XXXX0027<br>Authorization Code: 56BAIC<br>Transaction ID: 40081053820 | PO Number: 8902                |              |
| Order Summary                                                                      |                                |              |
| PO Number 8902                                                                     | Total                          | \$ 33.50     |
| Card Number *                                                                      | Exp. Date *                    | Card Code    |
|                                                                                    |                                |              |
| Billing Address                                                                    |                                |              |
| Billing Address  First Name  Jimbo                                                 | Last Name<br>Smith             |              |
| First Name                                                                         |                                |              |
| First Name Jimbo Billing Country                                                   | Smith                          |              |
| First Name Jimbo Billing Country USA                                               | Smith  Zip  City  Phone Number |              |
| Jimbo Billing Country USA Street Address                                           | Smith  Zip  City               |              |

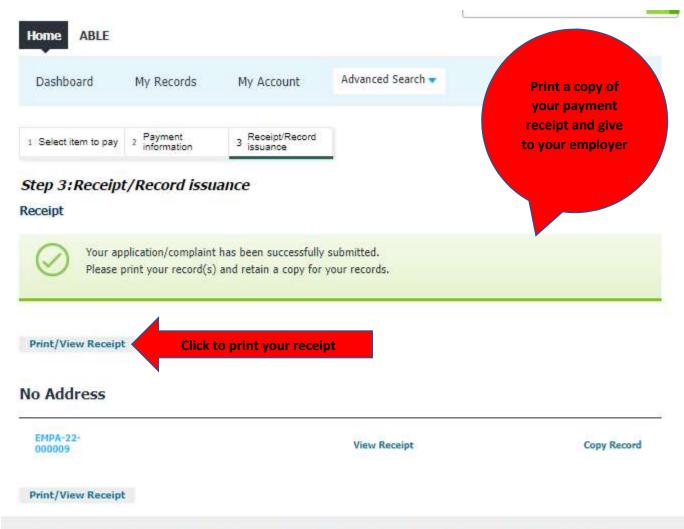

Alcoholic Beverage Laws Enforcement Commission 50 NE 23rd Street Oklahoma City, OK 73105 Main Office: (405) 521-3484 Fax: (405) 521-6578

RECEIPT

Payment Date: January 28, 2022

Application: EMPA-22-000009

Application Type: Alcohol Beverage Employee Application

Address: Owner Name: Owner Address:

Application Name:

Invoice Details

 Fee Description
 Amount
 Fee Date
 Invoice

 Alcohol Beverage Employee Application Fee
 \$30.00
 01/28/2022
 1840594

 Convenience Fee
 \$3.50
 01/28/2022
 1840594

Payment Details

 Date Paid:
 01/28/2022 11:00:30
 Ref Number:
 8902

 Amount Paid:
 \$33.50
 Receipt Number:
 2401047

Work Description:

This is what your receipt will look like. Give the receipt to your employer. Once you receive the email with your license, print it out or forward that email to your employer.